[NTP](https://zhiliao.h3c.com/questions/catesDis/144) **[夏威](https://zhiliao.h3c.com/User/other/23390)** 2019-04-08 发表

## 组网及说明

## **1.1 适用产品系列**

本案例适用于如S3100V2-16TP-EI、S5008PV2-EI、S5120-28P-SI、MS4120-26TP等的V5交换机. **1.2 配置需求**

使用NTP的目的是对网络内所有具有时钟的设备进行时钟同步,使网络内所有设备的时钟保持一致, 从而使设备能够提供基于统一时间的多种应用。NTP服务器vlan1 虚接口地址:1.1.1.1与客户端交换机vl an1虚接口地址:1.1.1.2保证互通。配置完成后实现服务器与客户端时间同步。(该案例使用V5交换机 做NTP服务器,在实际配置中注意交换机是否支持做NTP服务端)

**2 组网图**

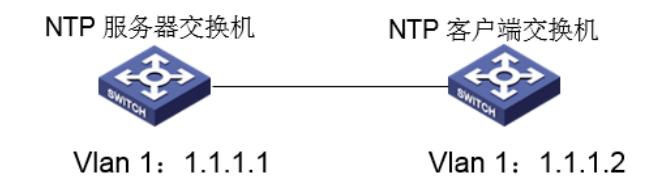

## 配置步骤

**3 配置步骤 3.1 NTP服务器的配置** # 在Device A上设置本地时钟作为参考时钟, 层数为2。[11(2] <H3C> system-view [H3C] ntp-service refclock-master 2 **3.2 NTP客户端交换机的配置** # 设置1.1.1.1为客户端的NTP服务器。 <H3C> system-view [H3C] ntp-service unicast-server 1.1.1.1 **3.3 验证及结果** # 同步后查看客户端的NTP状态。此时客户端已经与服务器同步, 层数比服务器的层数大1, 为3。 [H3C] display ntp-service status Clock status: synchronized Clock stratum: 3 Reference clock ID: 1.1.1.1 Nominal frequency: 64.0000 Hz Actual frequency: 64.0000 Hz Clock precision: 2^7 Clock offset: 0.0000 ms Root delay: 31.00 ms Root dispersion: 1.05 ms Peer dispersion: 7.81 ms Reference time: 14:53:27.371 UTC Jan 19 2018 (C6D94F67.5EF9DB22) # 查看客户端的NTP会话信息, 可以看到客户端与服务端建立了连接。 [H3C] display ntp-service sessions source reference stra reach poll now offset delay disper \*\*\*\*\*\*\*\*\*\*\*\*\*\*\*\*\*\*\*\*\*\*\*\*\*\*\*\*\*\*\*\*\*\*\*\*\*\*\*\*\*\*\*\*\*\*\*\*\*\*\*\*\*\*\*\*\*\*\*\*\*\*\*\*\*\*\*\*\*\*\*\*\*\* [12345] 1.1.1.1 127.127.1.0 2 63 64 3 -75.5 31.0 16.5

note: 1 source(master),2 source(peer),3 selected,4 candidate,5 configured Total associations : 1